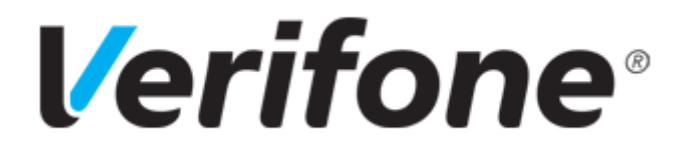

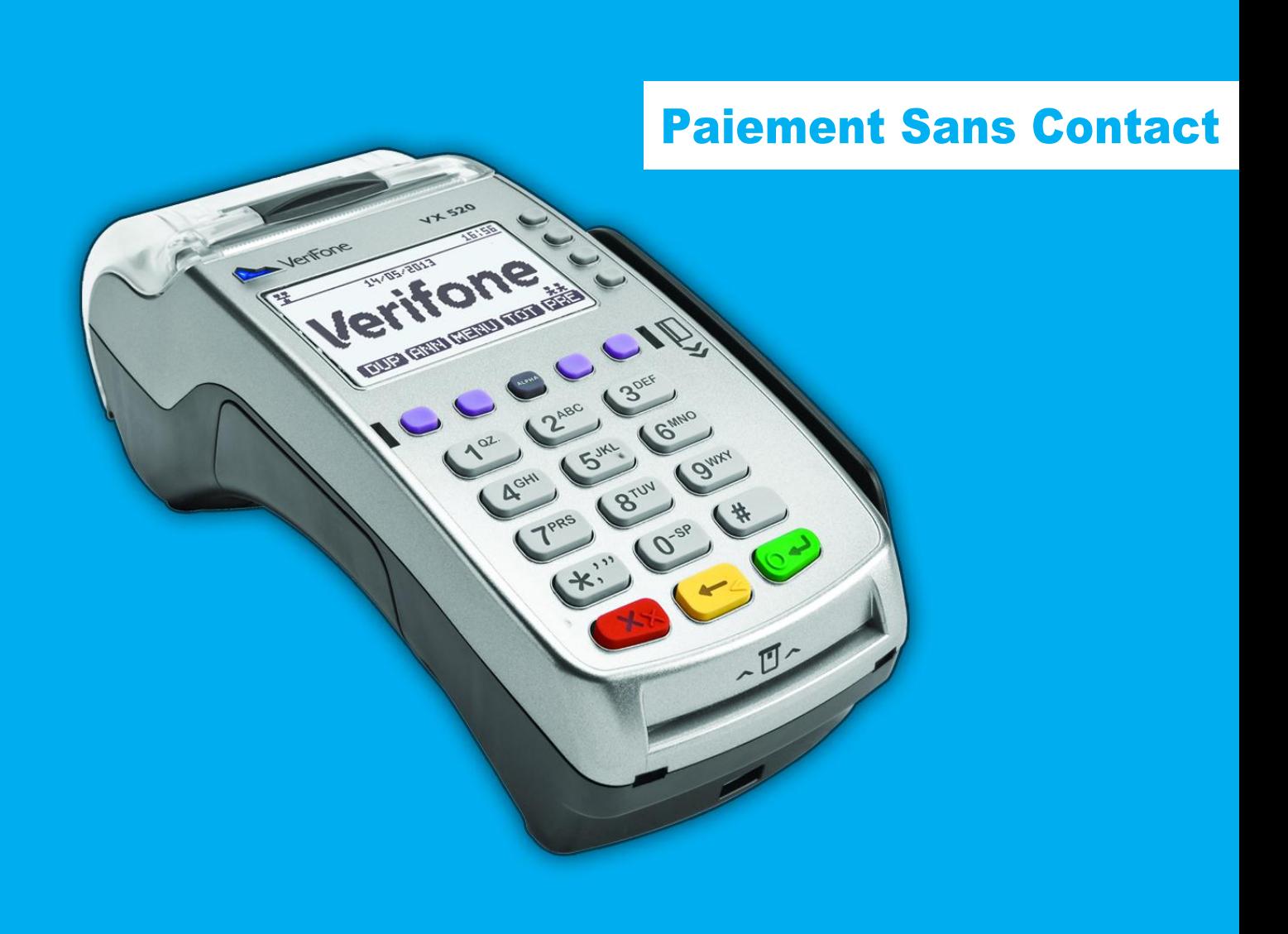

# Sommaire OI

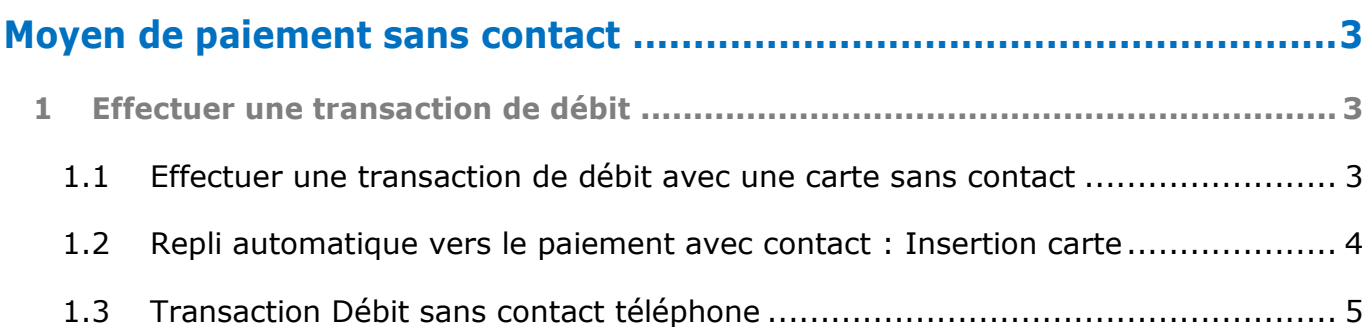

## <span id="page-2-0"></span>Moyen de paiement sans contact OH

#### <span id="page-2-1"></span>*1 Effectuer une transaction de débit*

**1.1 Effectuer une transaction de débit avec une carte sans contact**

<span id="page-2-2"></span>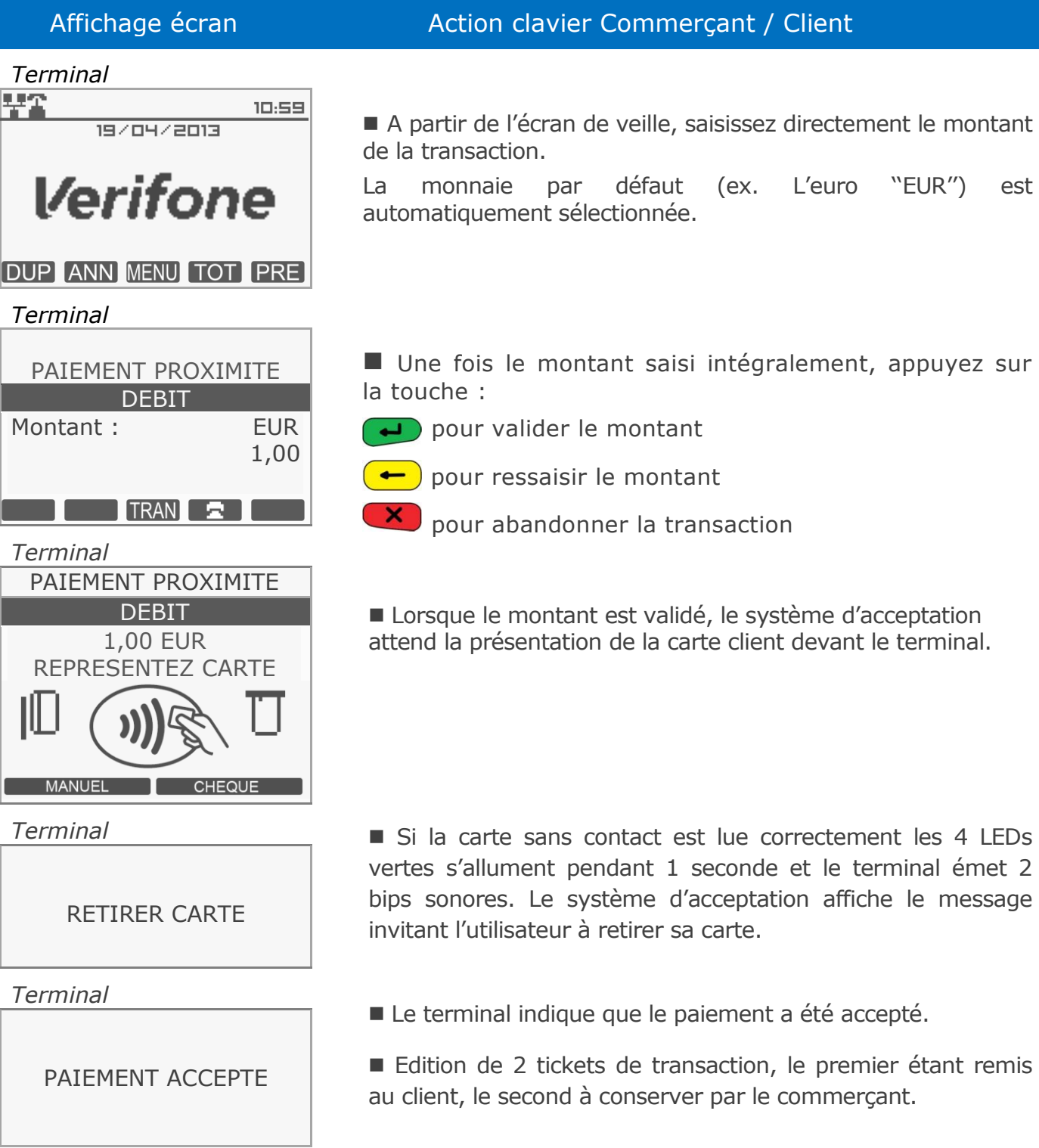

# Moyen de paiement sans contact 02

#### **1.2 Repli automatique vers le paiement avec contact : Insertion carte**

<span id="page-3-0"></span>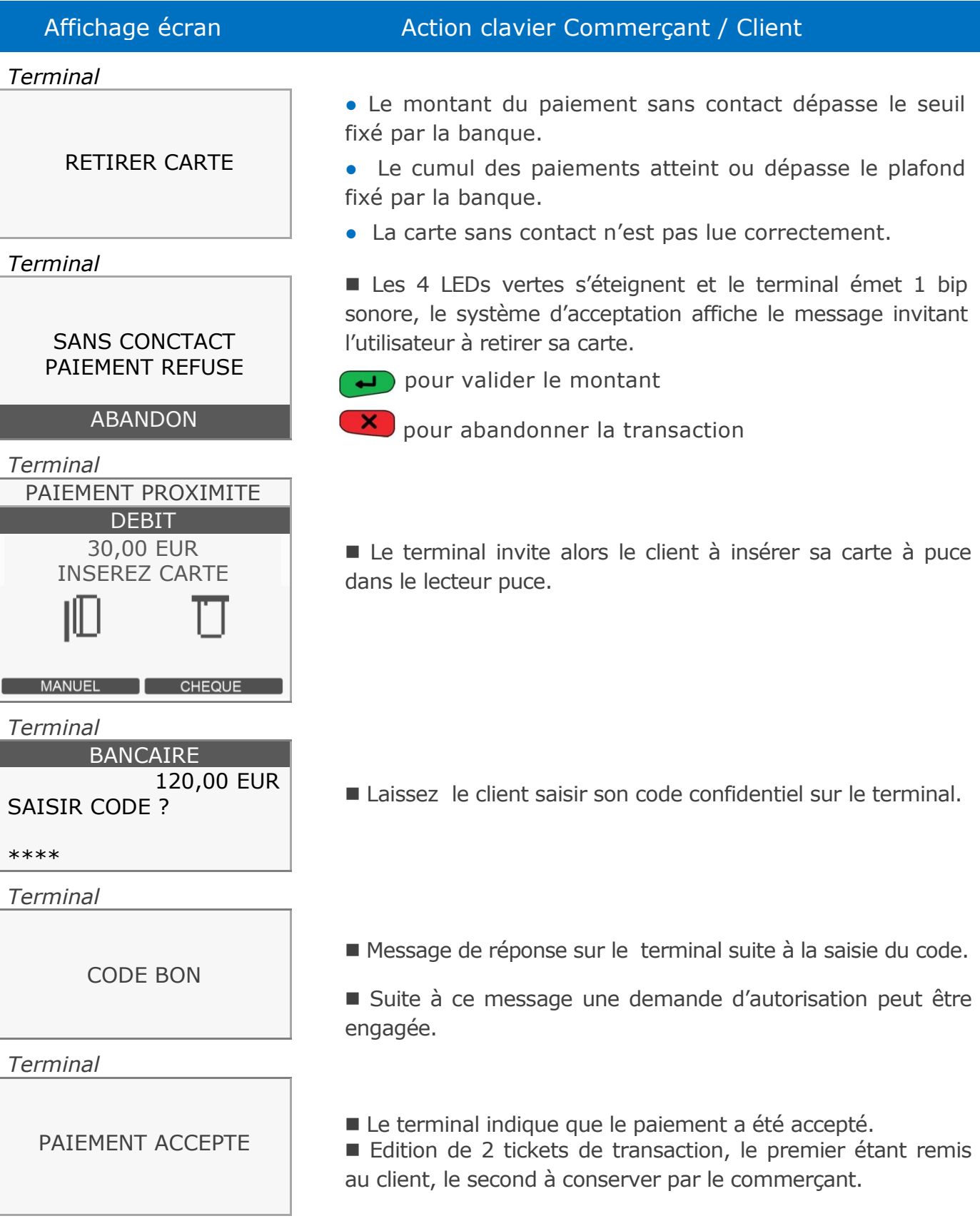

### Moyen de paiement sans contact 03

#### <span id="page-4-0"></span>**1.3 Transaction Débit sans contact téléphone**

Paiement avec un téléphone mobile, différents cas sont possibles :

● Montant <XX € : le client saisit son code sur le mobile avant de le présenter sur la cible de paiement sans contact

● Montant >XX € : le client présente son mobile sur la cible de paiement sans contact puis saisit son code sur le mobile avant de représenter le mobile sur la cible de paiement sans contact.

NB : Le seuil « XX € » dépend du paramétrage du terminal par la banque, et également du paramétrage du mobile porteur.

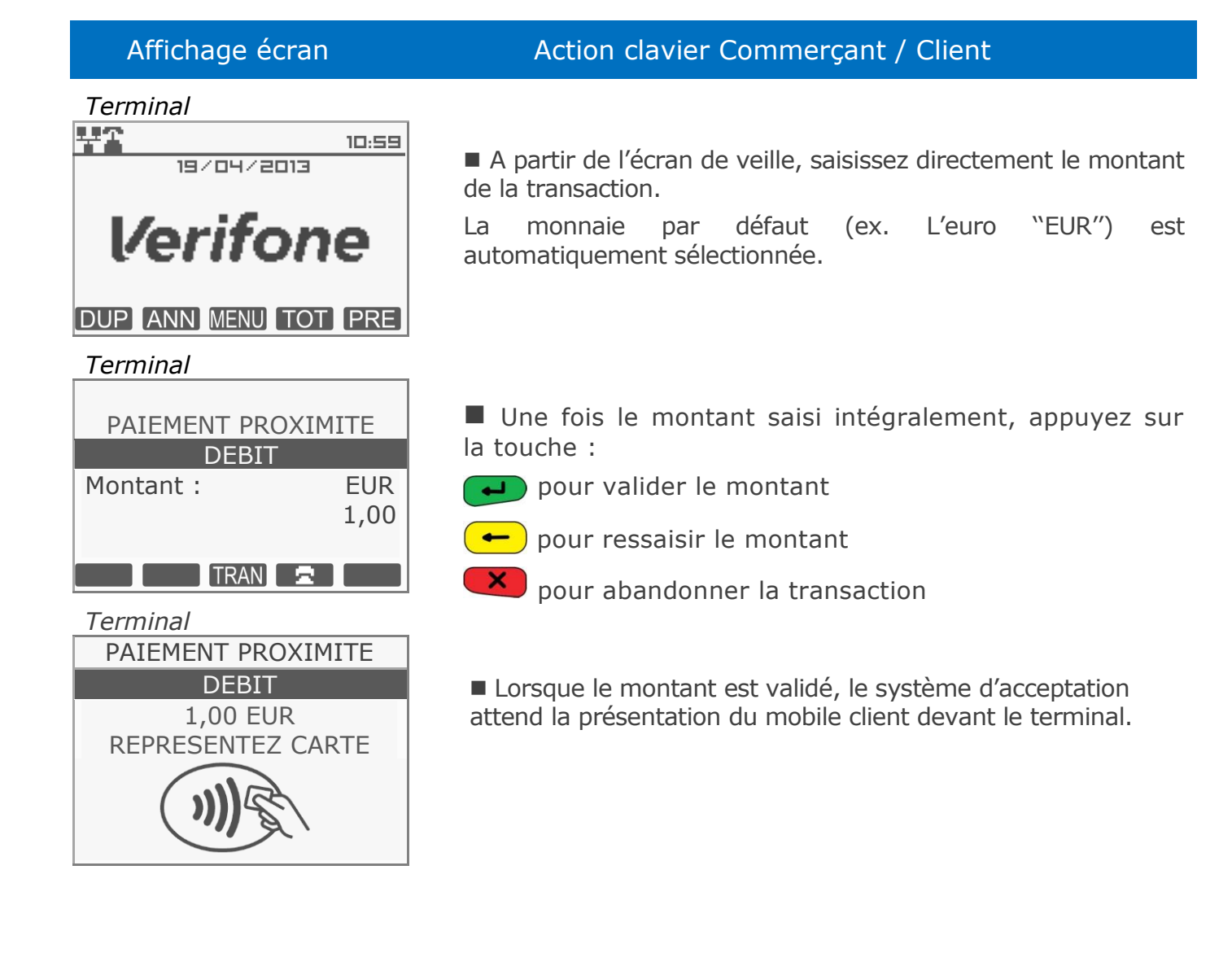

## Moyen de paiement sans contact 04

#### Affichage écran Action clavier Commerçant / Client *Terminal* SAISIR CODE SUR MOBILE Dans le cas du mobile, le porteur peut être invité à entrer son code PIN sur le téléphone. Si le code demandé sur le téléphone est saisi correctement, les 4 LEDs vertes s'allument pendant 1 seconde sur le terminal et celui-ci émet 2 bips sonores. Le système d'acceptation affiche le message invitant l'utilisateur à retirer son mobile. Le terminal indique que le paiement a été accepté. Si le paiement Sans Contact a été refusé, le terminal invite alors le client à insérer sa carte à puce dans le lecteur puce. *Terminal* RETIRER MOBILE *Terminal* PAIEMENT ACCEPTE